## Challenge League Participants

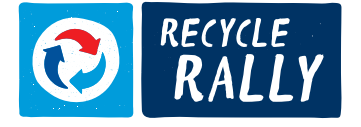

## HOW TO REPORT RECYCLING TRA IN YOUR RECYCLE RALLY ACCOUNT

Visit PepsiCoRecycling.com/login and log in to your account - use your email address as your username and click forgot password if you are logging in for the first time.

Once logged in, use the menu bar on the left side of the page and click 'Report Recycling'.

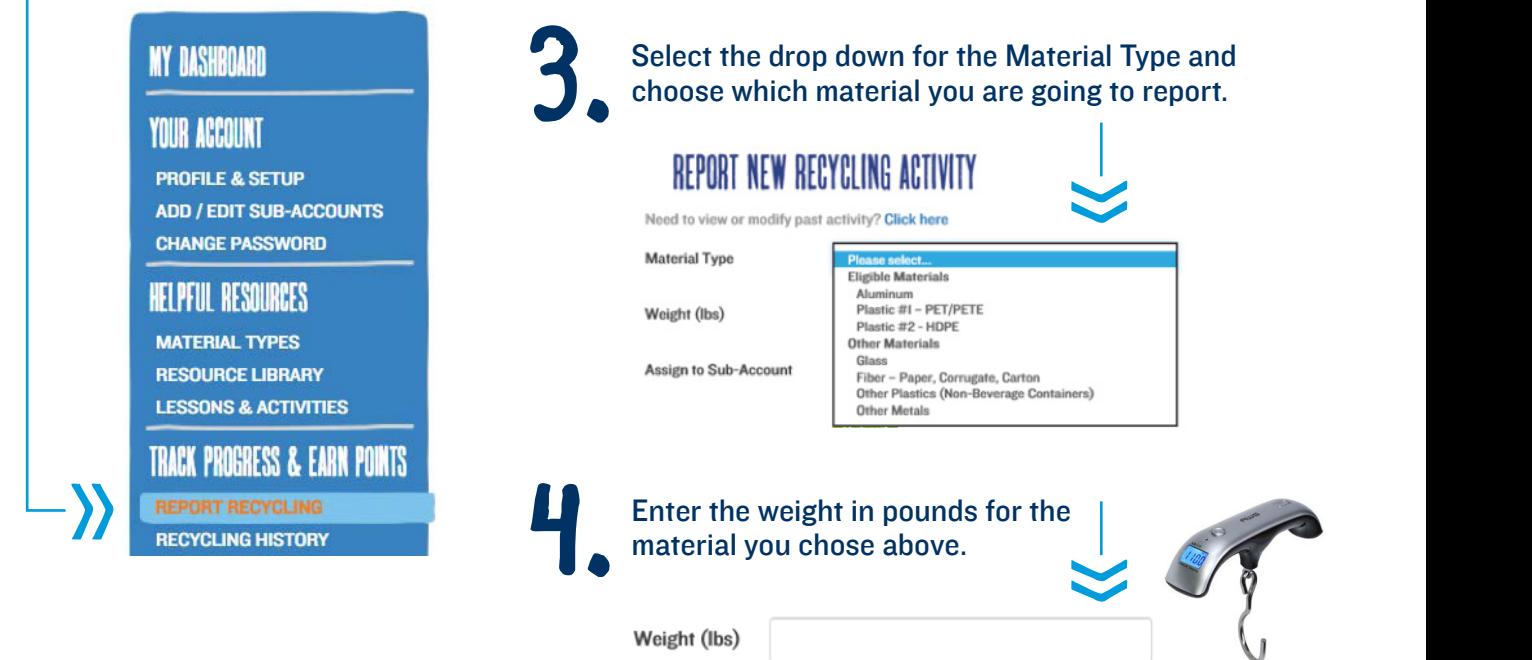

## 5. Optional Step:

If you want to host a contest within your school, you may assign recycling activity to "sub-accounts" by clicking on the pull-down menu and selecting which classroom, department, building, lunch period, etc. to receive the credit for this transaction. Sub-accounts are easy to set up by simply clicking on 'Add / Edit Sub-Accounts' on the menu bar on the left side of the page.

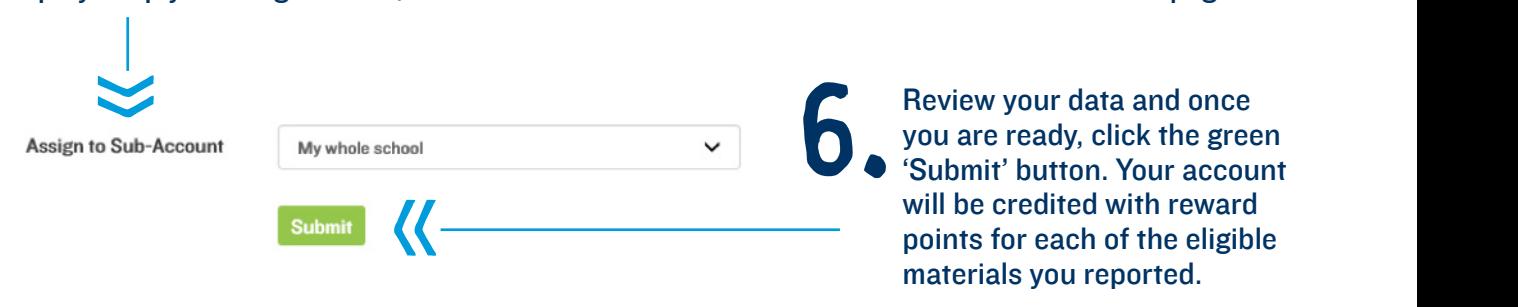

If you have an questions or encounter any challenges as you prepare to participate in Recycle Rally this year, please don't hesitate to reach out to support@PepsiCoRecycling.com or call (888)-875-6555 (M-F 8am-5pm CST). **888-875-6555 (M-F 8AM-5PM CST) | Support@PepsiCoRecycling.com**